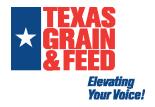

How to log in

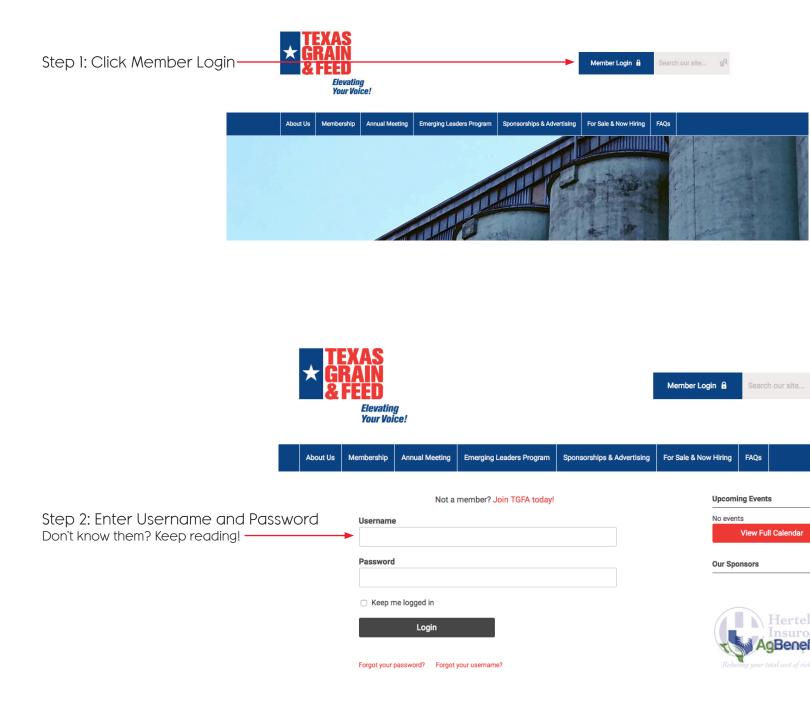

|                                                                                                    | Not a member? Join TGFA today!<br>Username                                                                                                    | Upcoming Even<br>No events<br>View Fu        |
|----------------------------------------------------------------------------------------------------|----------------------------------------------------------------------------------------------------|----------------------------------------------|
|                                                                                                    | Password                                                                                                    | Our Sponsors                                 |
|                                                                                                    | <ul> <li>Keep me logged in</li> <li>Login</li> </ul>                                                                                                    | A                                            |
| Step I: Click "Forgot your username?"—<br>or Click Here                                             | Forgot your password Forgot your username?                                                                                                    | ×                                            |
|                                                                                                    |                                                                                                    |                                              |
|                                                                                                    | Please enter the email address associated w                                                                                                    | vith the account:                            |
| Step 2: Enter your email address<br>and click "Submit"                                              | Email Address:                                                                                                    |                                              |
|                                                                                                    |                                                                                                    |                                              |
| This is the next screen. If the email address was vali                                              | id, an email containing the user name associated has been sent to that address.                                                                                                    | Upcoming Events No events View Full Calendar |
|                                                                                                    |                                                                                                    |                                              |
|                                                                                                    | Texas Grain and Feed Association<br>Username Requested<br>To: Rae Buchanan,<br>Reply-To: Rae Buchanan                                                                                        | 🖻 Inbox - Tgfa 2:51 PM                       |
| This is your username.                                                                              | You have requested to retrieve your username from Texas Grain and Feed Association. Username: rbuchanan If you did not request to retrieve your username, please contact your administrator. |                                              |
| Step 3: Check your inbox. You may<br>need to check your Junk Mail Folder.<br>This is your username. | Username Requested<br>To: Rae Buchanan,<br>Reply-To: Rae Buchanan<br>You have requested to retrieve your username from Texas Grain and Feed Association.<br>Username: rbuchanan              | 🖻 Inbox - Tgfa 2:51 PM                       |

A username retrieval request was submitted for this email address, but this email is associated with multiple user accounts. Please contact your administrator to determine your username.

|                                                                       | Not a member? Join TGFA today!                                                                                                   | Upcoming Events      |
|-----------------------------------------------------------------------|----------------------------------------------------------------------------------------------------|----------------------|
|                                                                       | Username                                                                                                    | No events            |
|                                                                       |                                                                                                    | View Full Calend     |
|                                                                       | Password                                                                                                    | Our Sponsors         |
|                                                                       | Keep me logged in                                                                                                    |                      |
|                                                                       |                                                                                                    |                      |
|                                                                       | Login                                                                                                    | AgBer                |
| Step 1: Click "Forgot your password?" —<br>or Click Here              | Forgot your password? Forgot your username?                                                                                      |                      |
|                                                                       | Please enter the email address associated with the account:                                                                      |                      |
| Step 2: Enter your email address                                      | Email Address:                                                                                                    |                      |
| and click "Submit"                                                    | Submit                                                                                                    |                      |
|                                                                       | was valid, an email has been sent to that address with a password reset link. If you do<br>email, please check your spam folder. |                      |
|                                                                       | ☆ Texas Grain and Feed Association                                                                                               | Tgfa 2:48 PM         |
|                                                                       | Password Reset Requested                                                                                                    |                      |
| Step 3: Check your inbox. You may                                     | To: Rae Buchanan,<br>Reply-To: Rae Buchanan                                                                                      |                      |
| need to check your Junk Mail Folder.                                  | -                                                                                                    |                      |
| Click the link.                                                       | To reset your password, click the link below:<br>Reset Password                                                                  |                      |
|                                                                       | If you did not request this password change, please contact your administrator.                                                  |                      |
|                                                                       | Please Note: The link above will be valid for 24 hours from the time it was generated.                                           |                      |
|                                                                       | About Us Membership Annual Meeting Emerging Leaders Program Sponsorships & Advertising For Sal                                   | le & Now Hiring FAQs |
|                                                                       | To update your password, enter and confirm your new password below. Press submit to send the update.                             | Upcoming Eve         |
|                                                                       | New password:                                                                                                    | No events            |
| Step 4: Create a password.                                            | Confirm Password:                                                                                                    | View F               |
| There are no requirements.<br>Password can be one letter if you want! |                                                                                                    | Our Sponsors         |
|                                                                       | Password cannot be blank Submit                                                                                                  |                      |
|                                                                       |                                                                                                    |                      |